# **Introducere în Python**

Python este un limbaj de scripting de nivel înalt, ceea ce înseamnă că este interpretat şi nu compilat, economisind mult timp în procesul de dezvoltare şi depanare.

Python permite scrierea de programe complexe mult mai rapid şi ușor decât în limbaje de genul C sau C++. Programele scrise în Python sunt mult mai mici datorită faptului că:

- tipurile de date de nivel înalt permit realizarea operațiilor complexe într-o singură instrucțiune;
- gruparea instrucţiunilor este dată de paragrafare în loc de blocuri begin/end sau de acolade;
- nu este necesară declararea variabilelor.

Limbajul combină o putere remarcabilă cu o sintaxă foarte clară. Conţine module, clase, exceptii și tipuri dinamice de nivel înalt. Oferă interfete pentru o serie de apeluri sistem și librării, precum şi la diverse sisteme de ferestre (X11, Motif, Tk, Mac, MFC). În plus, implementarea Python este portabilă: rulează pe Linux, Unix, Windows, OS/2, Mac OS X, Amiga şi chiar pe unele telefoane mobile. Python a fost portat, de asemenea, pe maşinile virtuale Java şi .NET.

### **Alegerea mediului de programare**

În Windows există mai multe variante de a instala Python.

- Mediul integrat de dezvoltare: PyCharm [\(https://www.jetbrains.com/pycharm/\)](https://www.jetbrains.com/pycharm/)
- ActivePython
- **Spyder**
- Jupyter notebook

#### **Instalarea versiunii oficiale Python [\(http://www.python.org/\)](http://www.python.org/)**

1. Descărcaţi ultima versiune a installer-ului Python pentru Windows de la adresa <http://www.python.org/>

- 2. Dublu click pe fişierul executabil
- 3. Urmaţi paşii de instalare, lăsând opţiunile implicite.
- 4. După finalizarea instalării, deschideţi editorul Python selectând **Start−>Programs−>Python**

### **2.6−>IDLE (Python GUI)**.

5. Va apărea interpretorul interactiv Python:

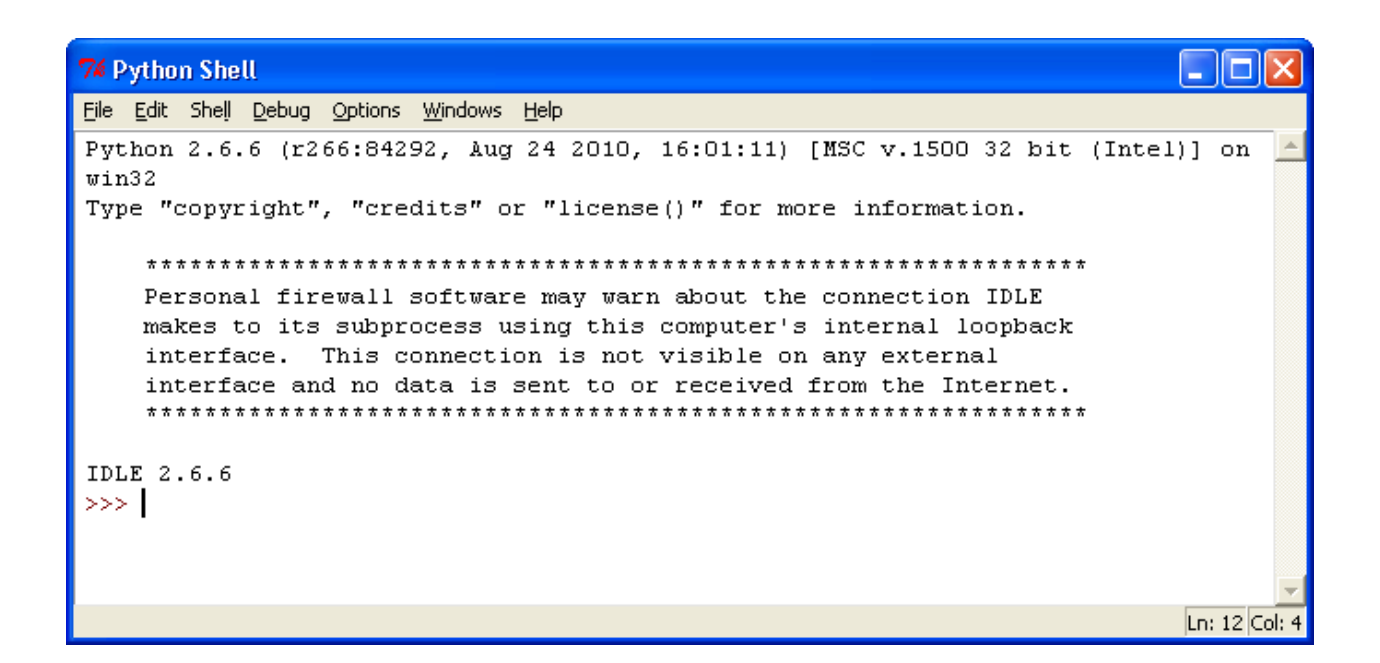

## 1. **Utilizarea ferestrei interactive ActivePython**

În cadrul interpretorului există două prompt-uri: *prompter-ul principal* (de obicei " **>>>** ") şi *prompter-ul secundar* (de obicei ,, ... "), folosit pentru continuarea liniilor. Interpretorul afișează imediat după pornire un mesaj de întâmpinare în care se specifică versiunea şi autorii Python-ului, urmate de primul prompter :  $\rightarrow$  >>"

În cadrul ferestrei interactive PythonWin pot fi introduse linii singulare de cod.

**Exemplu:** introduceţi următoarea instrucţiune, după care apăsaţi Enter:

>>> print "Hello World!"

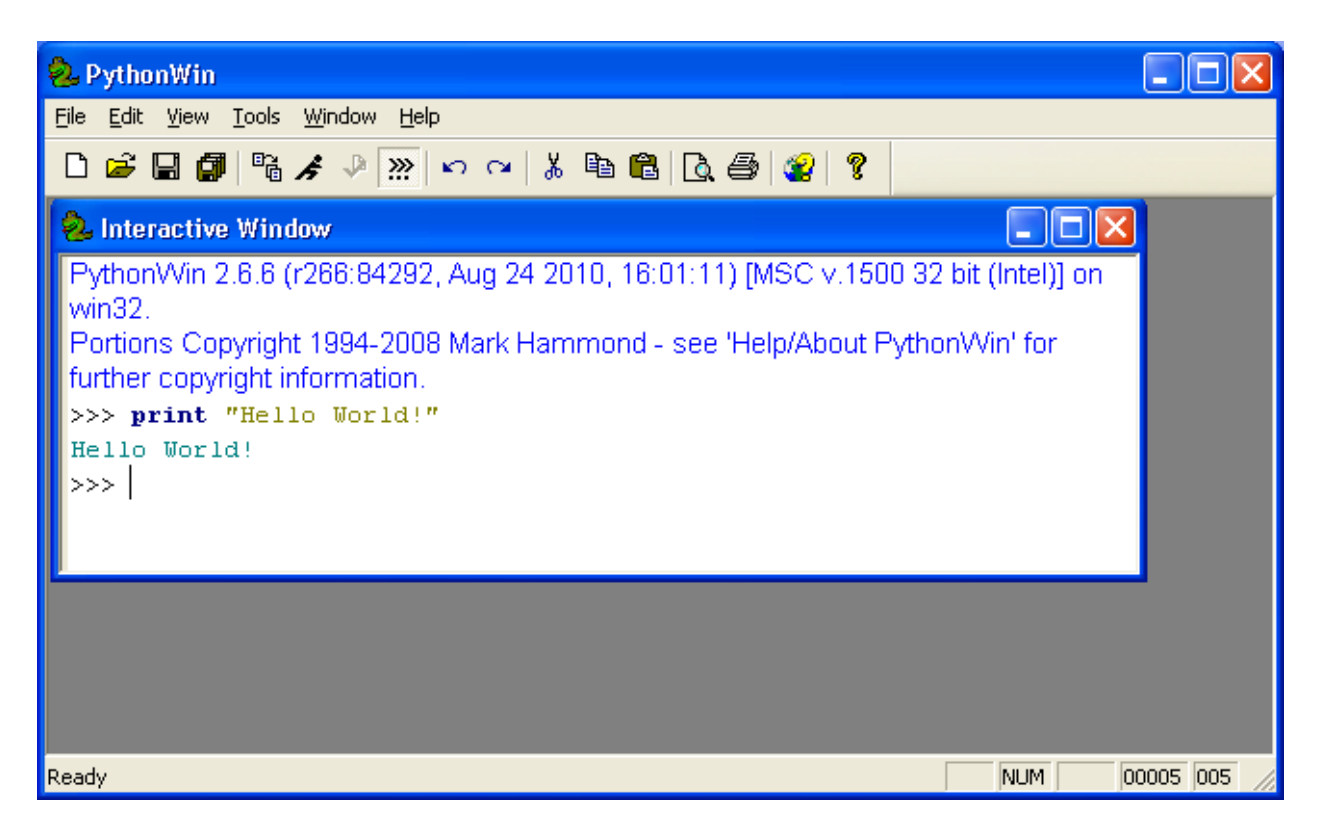

Se observă afişarea cuvintelor **'Hello World!'**. Interpretorul compilează imediat instrucţiunile introduse. Acest lucru este extrem de util pentru testare, sau pentru a verifica dacă o anumită linie de cod funcţionează.

Liniile de continuare sunt folosite la introducerea unei construcţii multilinie.

### **Exemplu:**

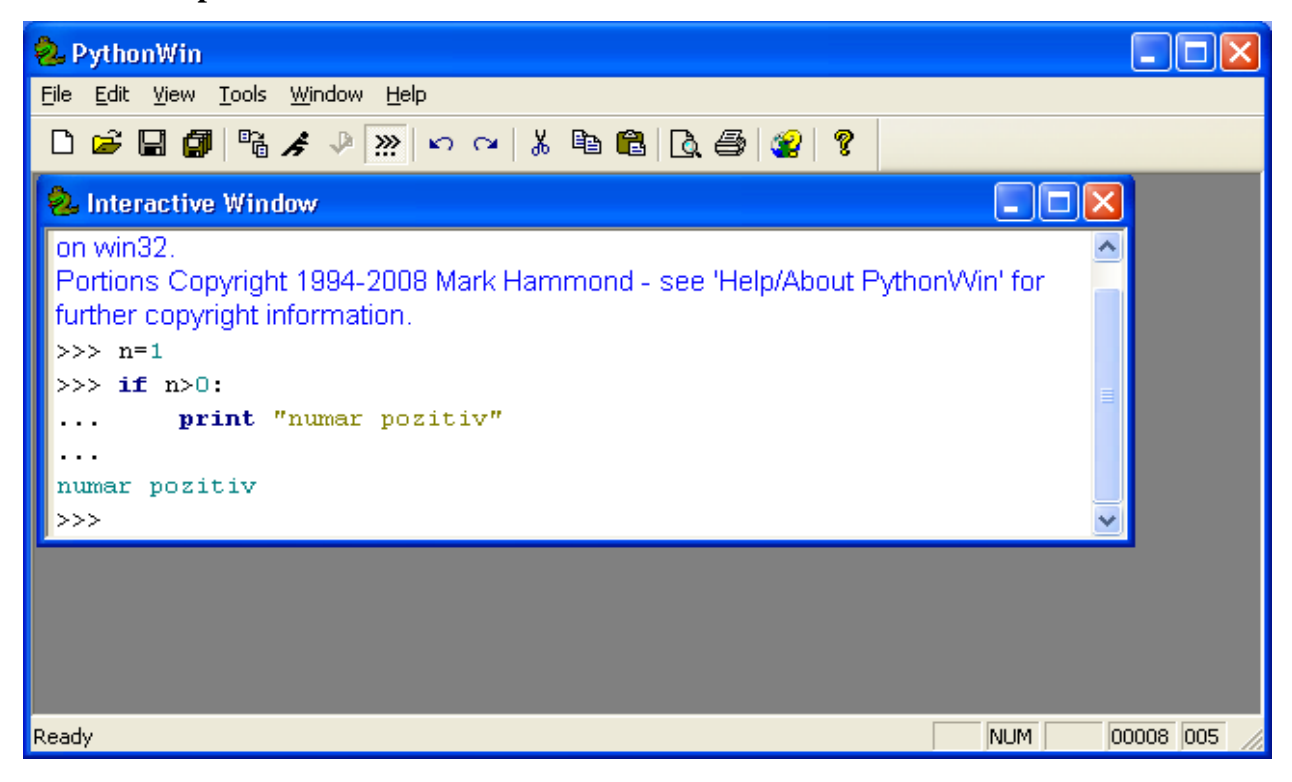

**PythonWin** poate fi utilizat şi pentru a crea scripturi Python, nu doar în linie de comandă. Pentru aceasta, se creează un document nou accesând **File > New**.

**Exemplu:** creaţi următorul script:

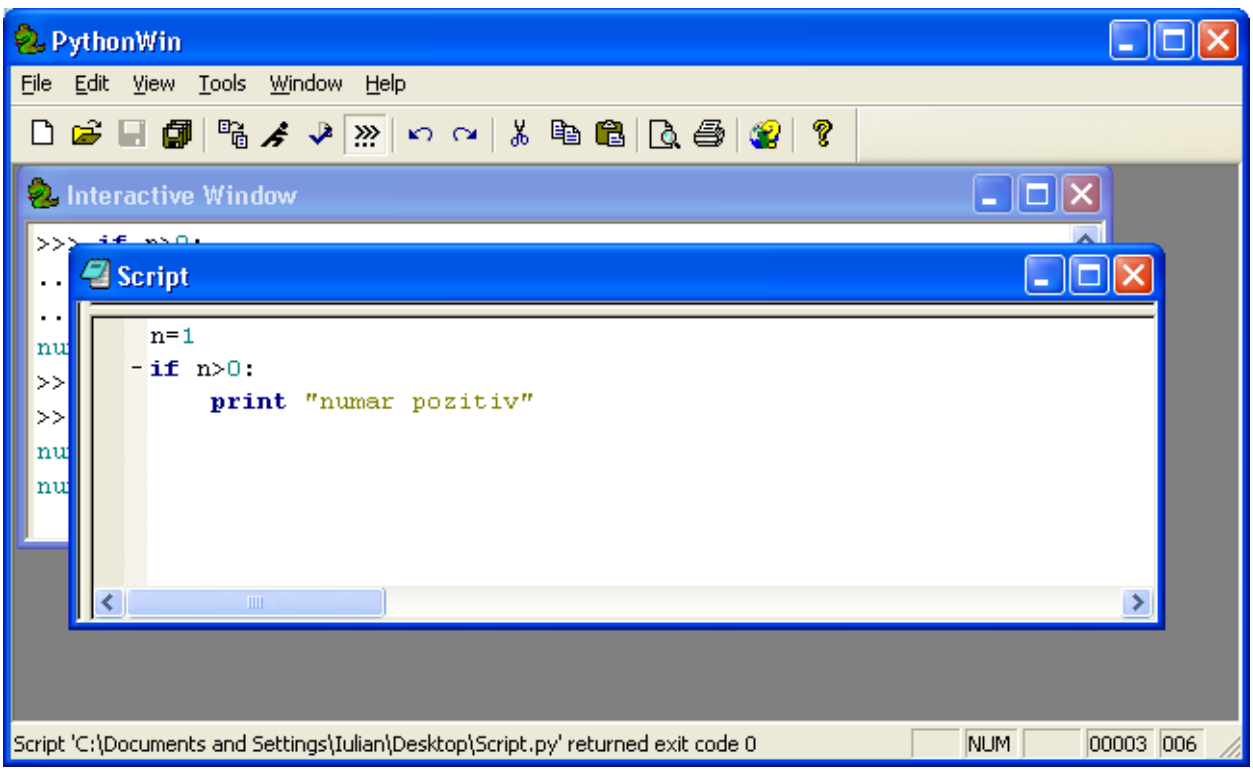

Salvaţi fişierul cu numele **Script**. Scripturile Python au extensia **py**.

Pentru a rula programul: click **File>Run>OK**. Programul va rula in ecranul principal.

Intrările şi ieşirile vor fi deosebite prin prezenţa sau absenţa prompt-urilor (principal '>>>' sau secundar '...'). Liniile care nu au caracterele '>>> ' sau '... ' în față sunt linii de ieșire, rezultate în urma comenzilor anterioare, sau a ultimei comenzi.

În Python comentariile încep cu un caracter '#' şi se termină la sfârşitul liniei. Un comentariu poate apărea la sfârşitul unei linii, dar nu poate apărea în cadrul unui string. Un caracter '#' în cadrul unui string nu reprezintă începutul unui comentariu ci doar un caracter '#'.

```
# primul comentariu
n = 1 #al doilea comentariu
# ... al treilea comentariu
str = "# Acesta nu este un comentariu."
```
### **Calcule aritmetice**

Interpretorul funcţionează ca un simplu calculator: puteţi scrie o expresie, şi ca răspuns veţi primi rezultatul. Ordinea operaţiilor şi utilizarea parantezelor se face la fel ca în majoritatea limbajelor (ex: Pascal sau C).

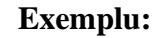

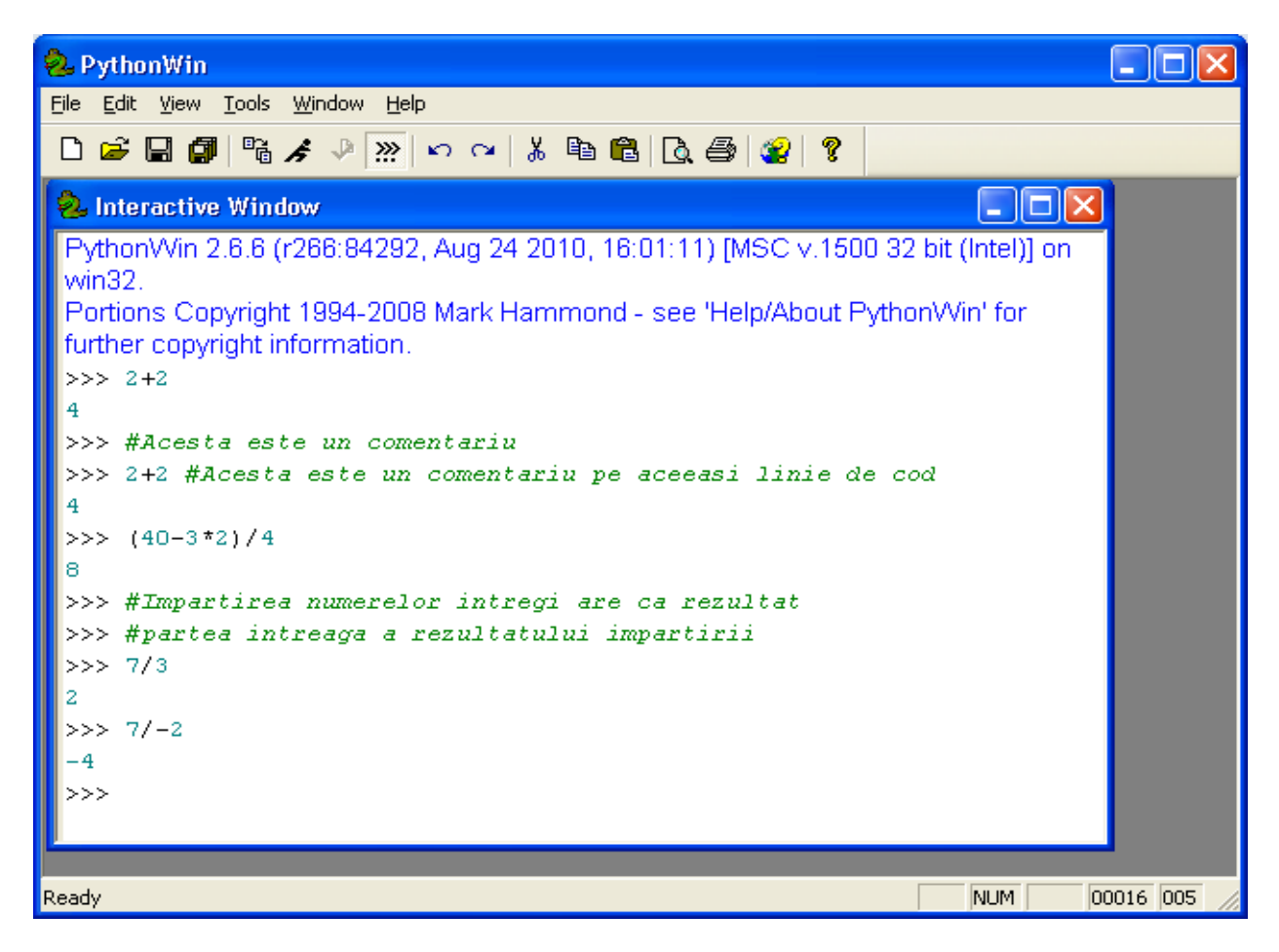

O valoare poate fi atribuită simultan mai multor variabile.

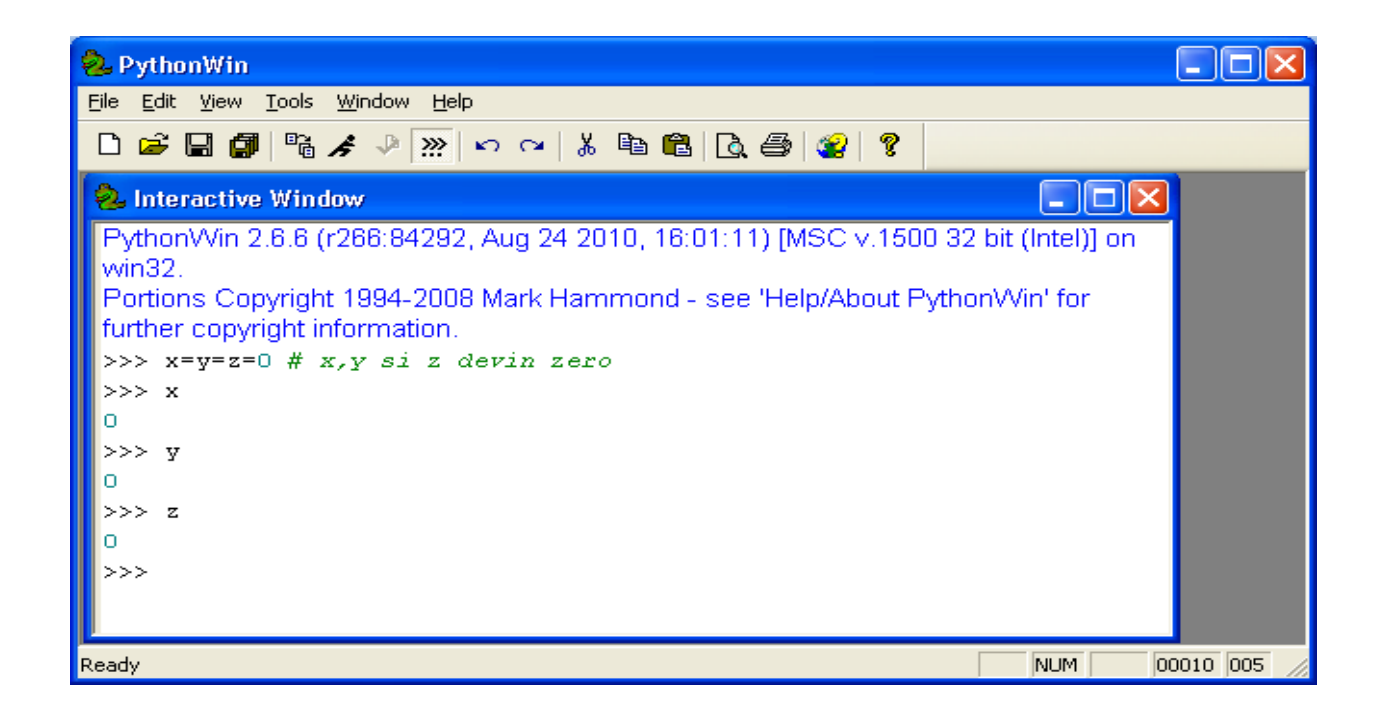

În Python, există suport complet pentru virgula mobilă. Operatorii care au operanzi de tipuri diferite vor converti operandul întreg în virgulă mobilă:

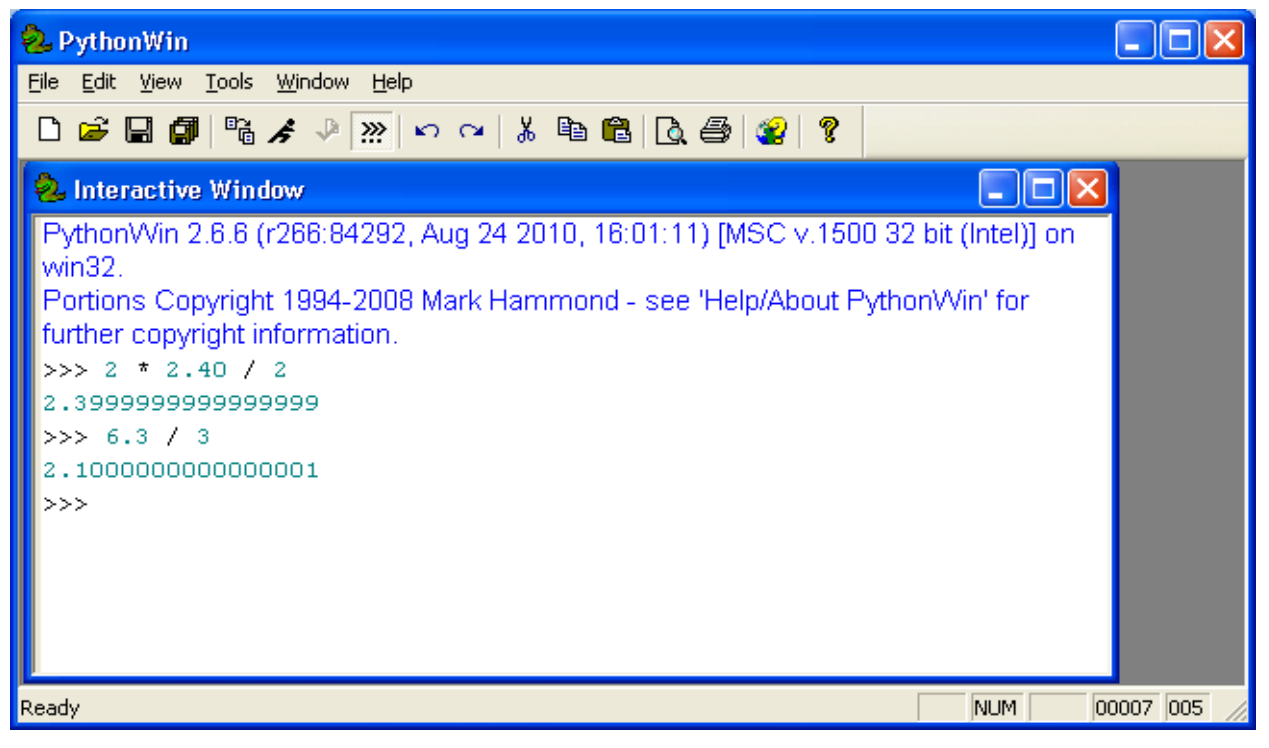

În modul interactiv, ultima valoare afişată este atribuită unei variabile **\_**. Dacă folosiţi Python ca un calculator de birou este mult mai uşor să păstraţi continuitatea calculelor.

### **Exemplu:**

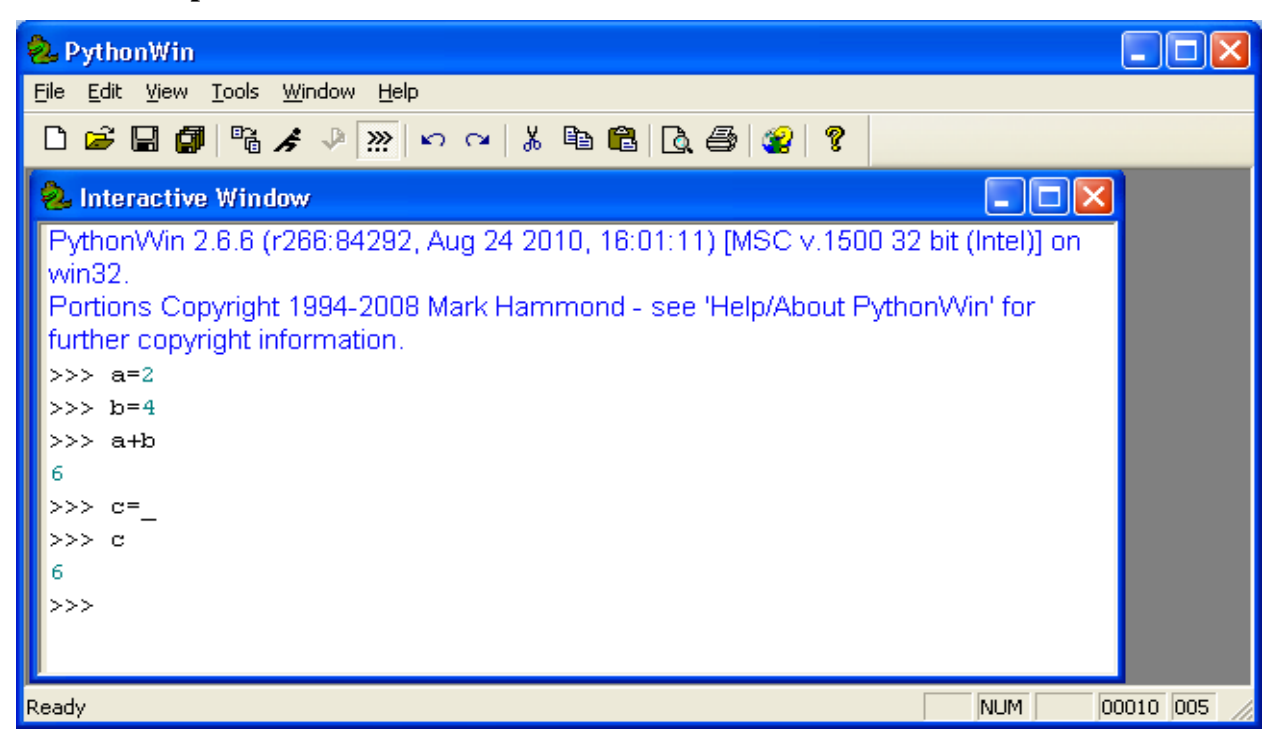

Această variabilă trebuie tratată de utilizator ca având numai capacitatea de a fi citită, nu şi scrisă (READ-ONLY).

### **Operatorii aritmetici**

- Adunarea: +
- Scaderea: -
- Inmultirea: \*
- Ridicare la putere: \*\*
- Impartire: /
- Restul impartirii: %

### **Variabile**

Introduceţi următorul cod într-un script cu numele **variabile.py**:

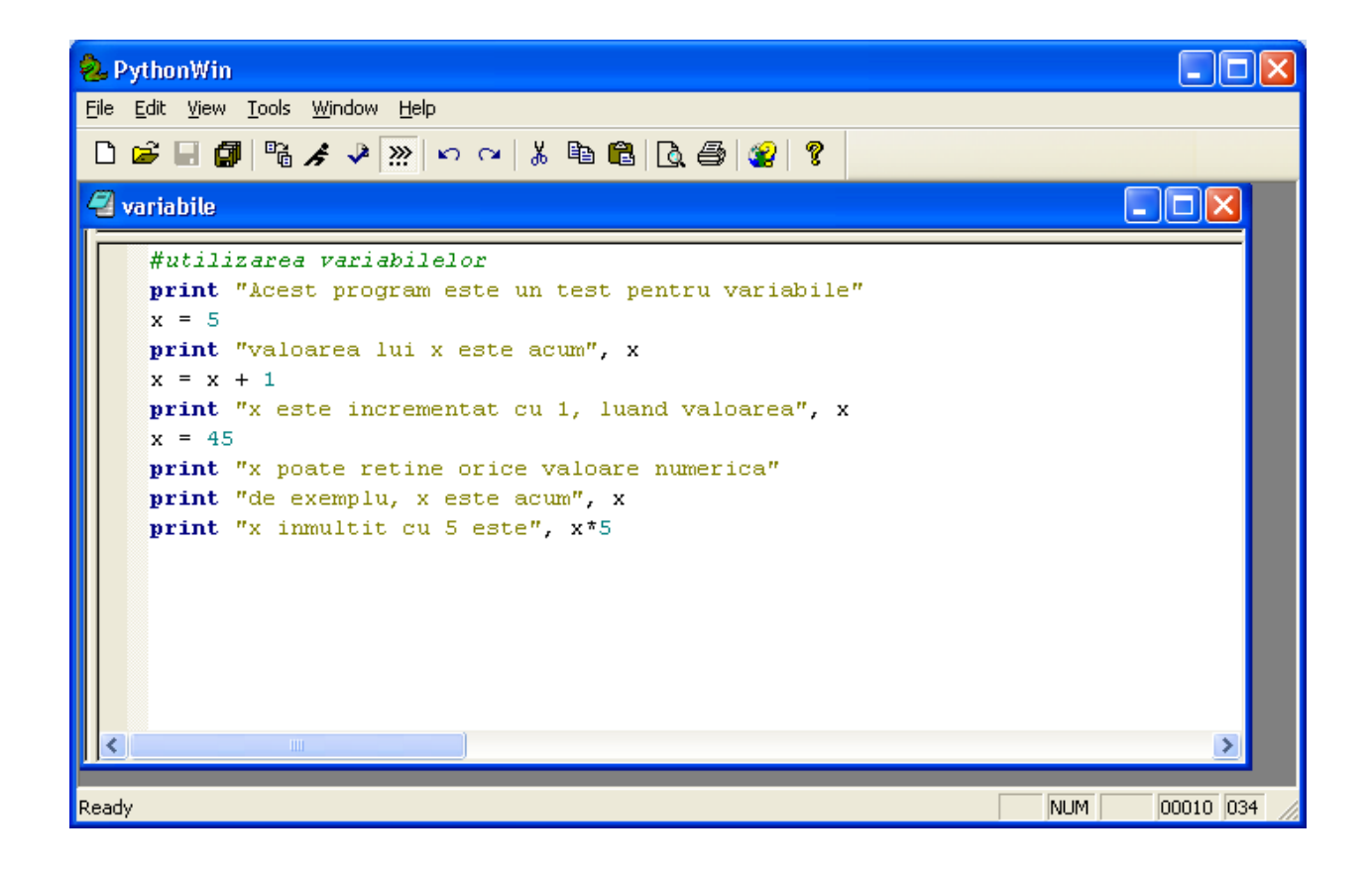

## 2. **Şiruri de caractere**

În afară de numere, Python poate manipula şi şiruri de caractere, care pot avea mai multe forme. Pot fi incluse între apostroafe sau ghilimele:

### **Exemplu:**

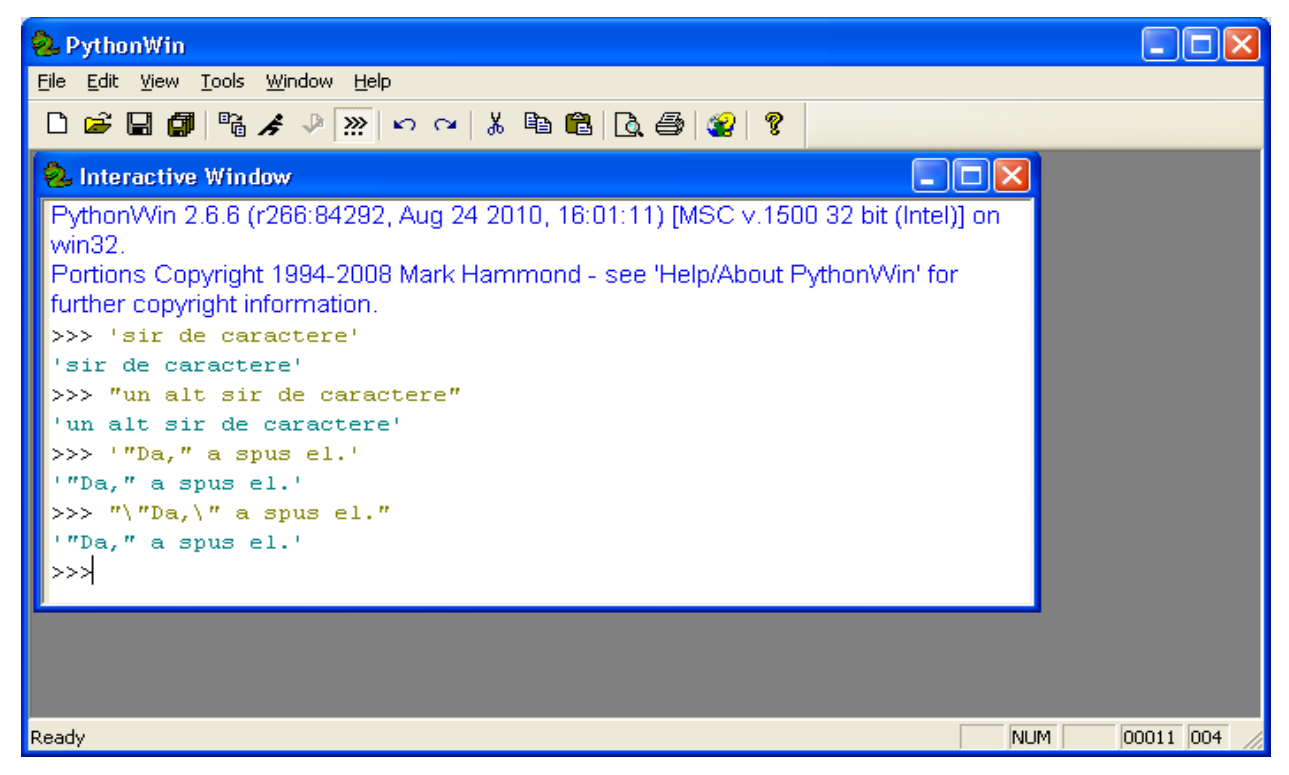

Şirurile de caractere pot exista pe mai multe linii, separarea realizându-se prin secvenţa de control '**\n**', indicând astfel că linia următoare este continuarea logică a liniei curente:

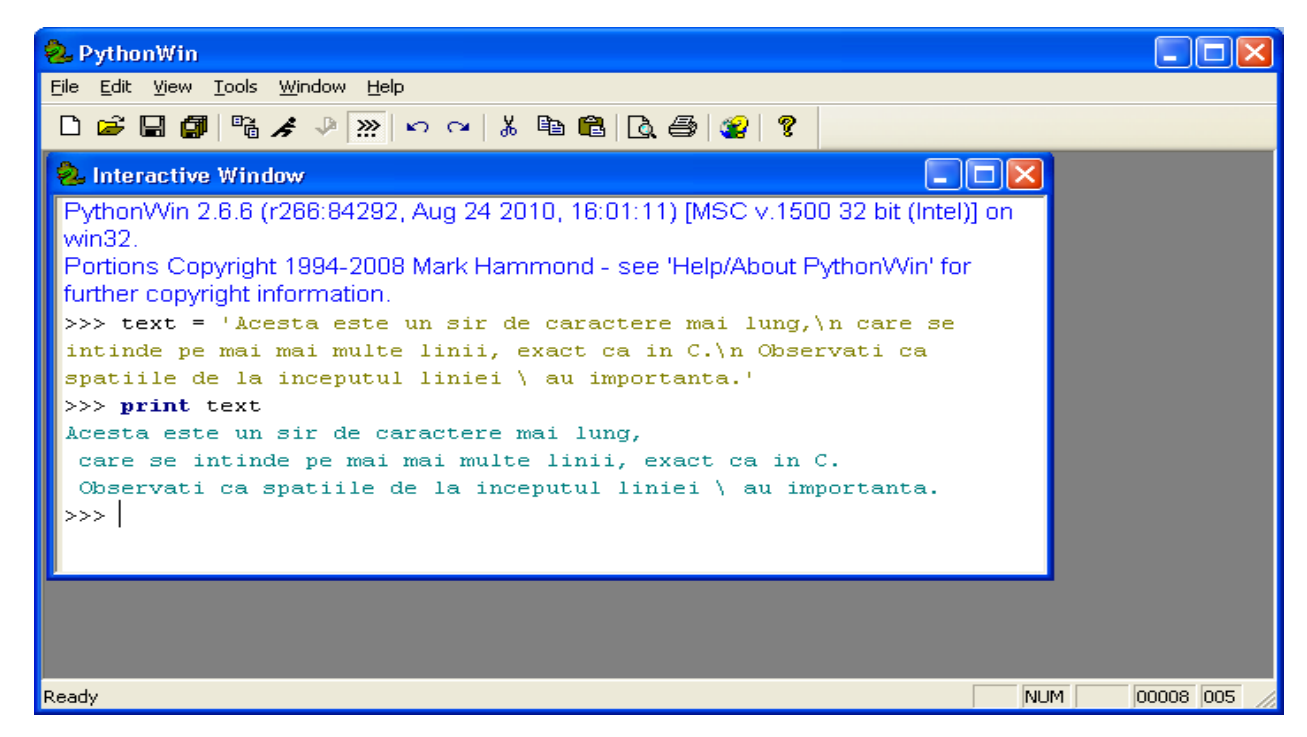

Şirurile de caractere pot fi concatenate:

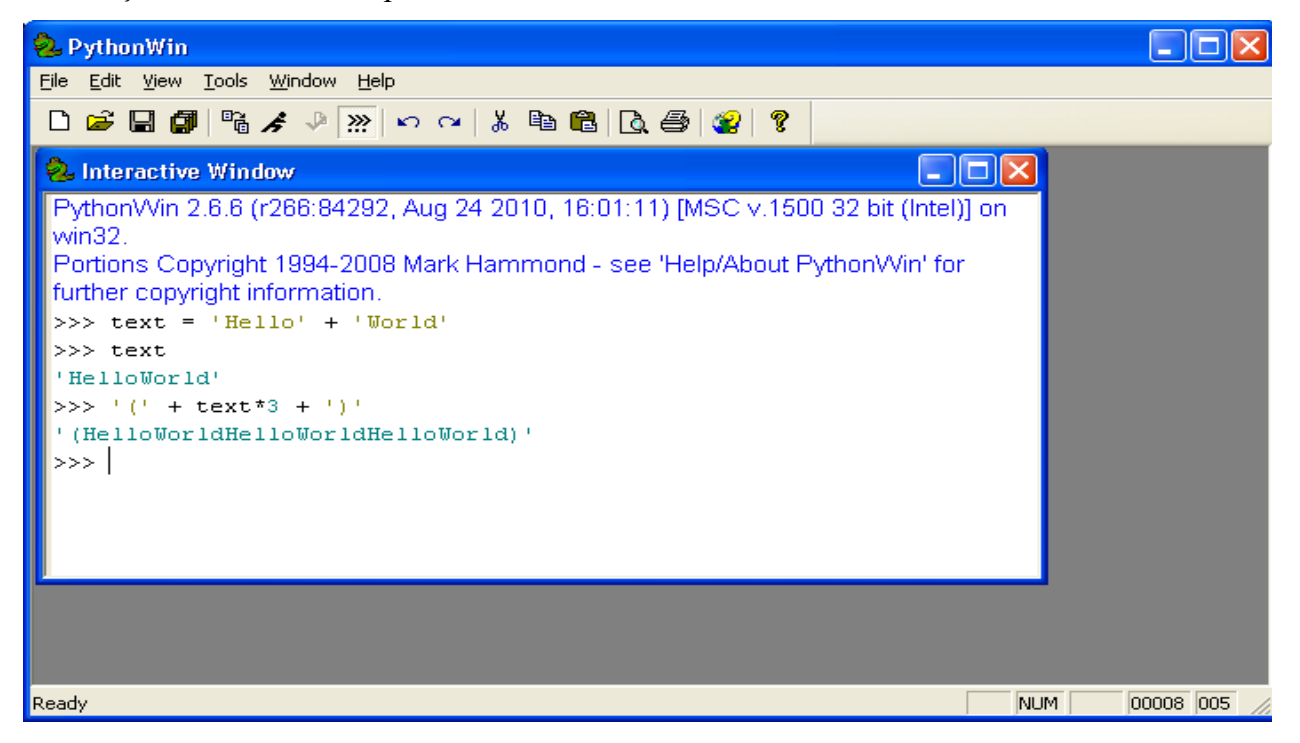

Şirurile de caractere sunt tratate ca vectori, la fel ca în C, primul caracter al unui şir are indicele 0. Nu există un tip de date separat pentru caracter. Un singur caracter este reprezentat ca un şir de lungime unu. Se pot specifica de asemenea subsiruri ale unui sir folosind doi indici, separați prin ':'.

Primul indice reprezintă poziţia de început a subşirului, iar cel de-al doilea indice, indicele în şirul principal la care se termină subşirul:

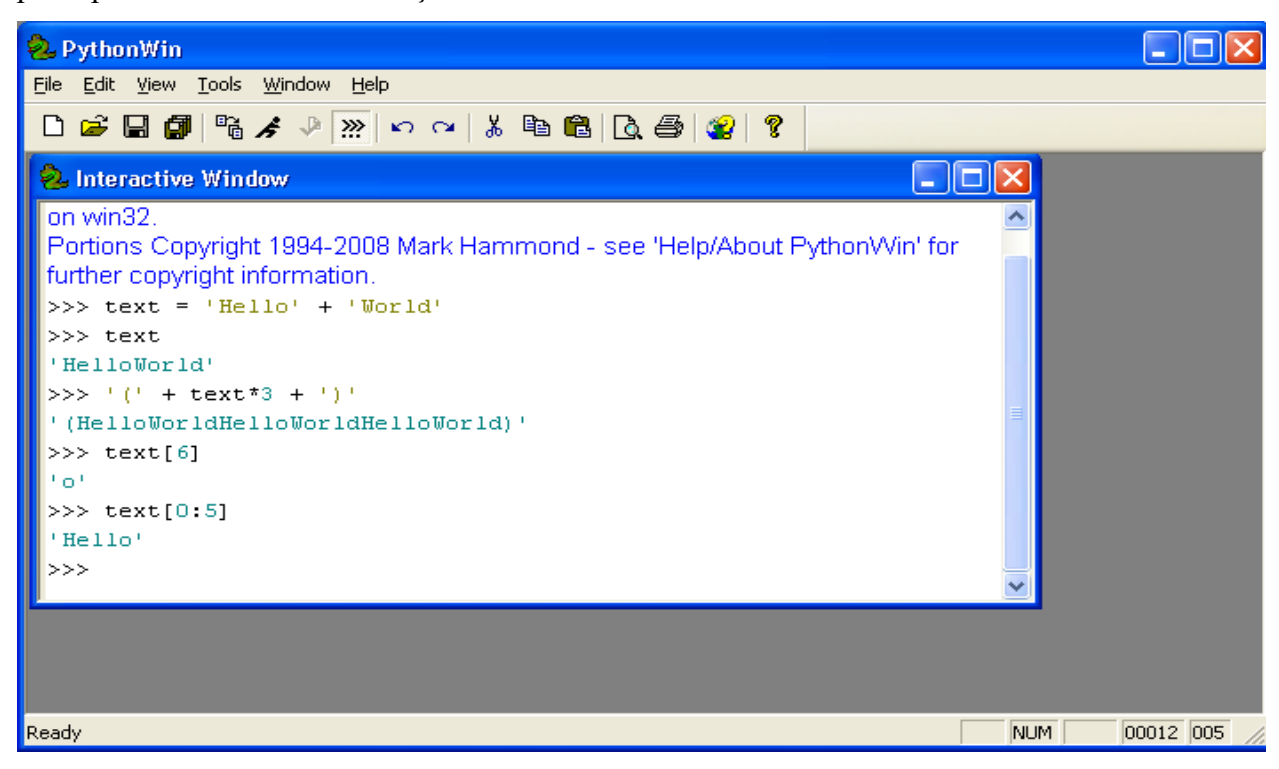

### 3. **Citirea datelor de la tastatură**

Python permite citirea parametrilor dintr-o fereastră de dialog, folosind funcția **raw\_input()/input()**. Exemplul următor permite citirea de la tastatură a unui număr întreg:

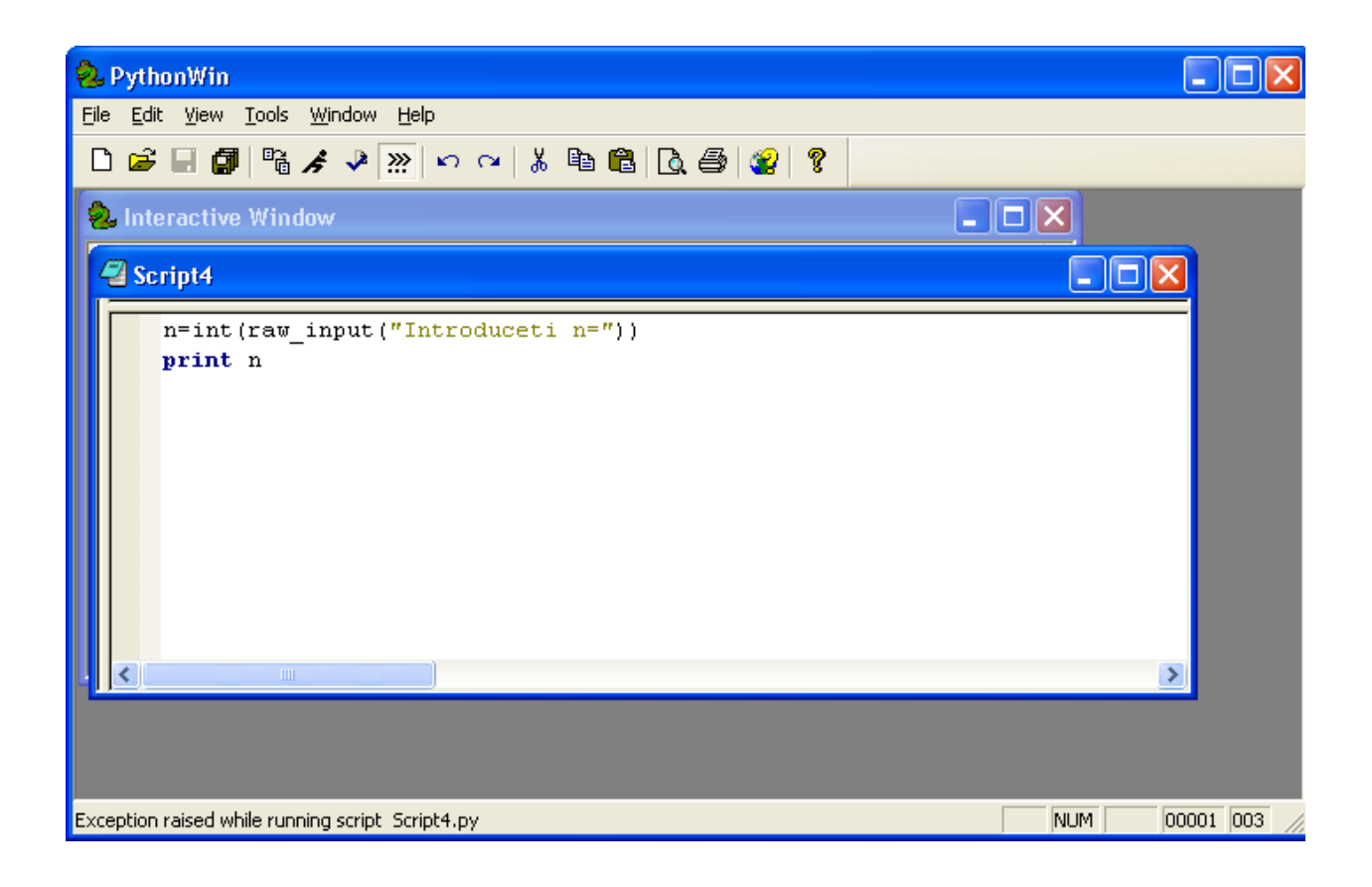

## **4. Structuri de control**

### **6.1 Instrucţiunea if**

Sintaxa instrucţiunii If este:

```
if conditie1:
      instructiuni
elif conditie2:
      instructiuni
else:
      instructiuni
```
Pot exista mai multe sectiuni *elif* sau nici una, iar sectiunea *else* poate apărea o singură dată sau niciodată.

Numarul 0, listele şi tuplurile goale, stringurile vide şi valoarea **None,** sunt considerate false daca sunt folosite în evaluarea unei condiţii.

#### **Exemplu:**

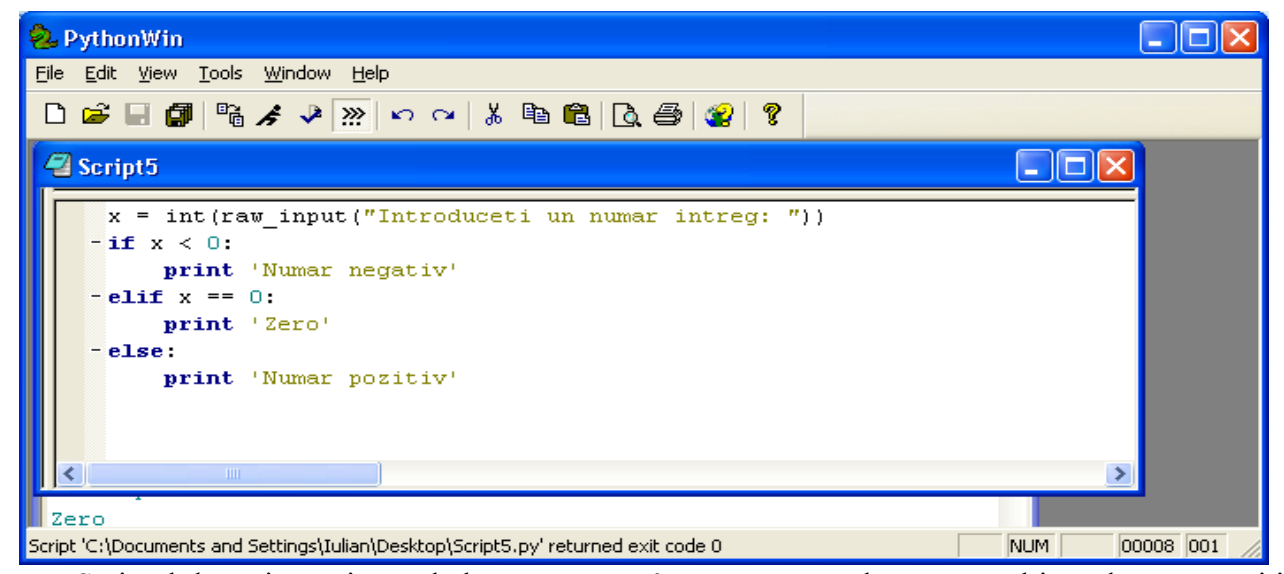

Scriptul de mai sus citeşte de la tastatură un întreg, testează dacă numărul introdus este pozitiv, negativ sau egal cu zero şi afişează un mesaj ca atare.

### **6.2 Instrucţiunea for**

Instrucţiunea **for,** din Python, diferă un pic faţă de cea din C sau Pascal. În loc de o iteraţie dată de o progresie aritmetică (Pascal), sau de o iteraţie foarte flexibilă, pentru care programatorul poate defini atât pasul iteraţiei, cât şi condiţia de oprire (C), iteraţiile instrucţiunii Python **for** funcţionează după elementele unei secvenţe (şir sau listă).

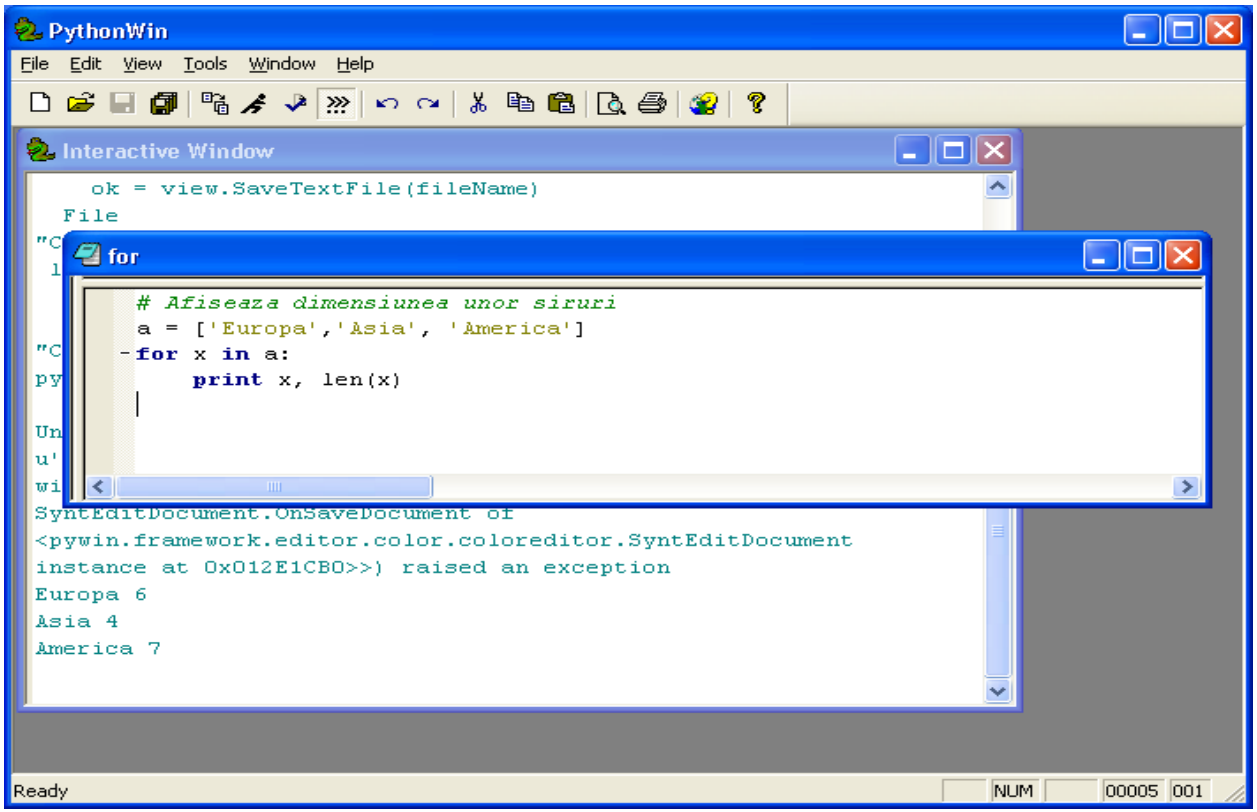

### **6.3 Instrucţiunea While**

Bucla **while** se execută atâta timp cât condiţia este adevărată. La fel ca în C, zero înseamnă fals, şi orice număr diferit de zero înseamnă adevărat. Condiţia poate fi un şir, un element de listă, absolut orice. Orice secvenţă de lungime diferită de zero înseamnă adevărat, şi invers.

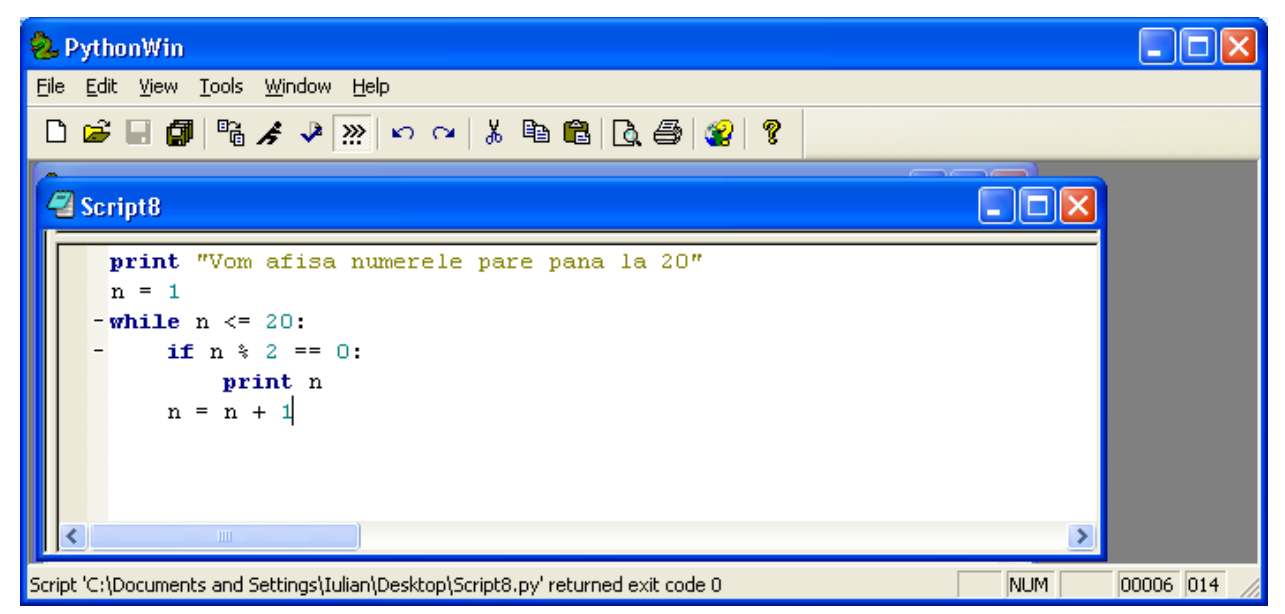

### **6.4 Funcţia range()**

Dacă este necesară o iteraţie pe o mulţime de numere, puteţi folosi funcţia **range** pentru a genera liste ce contin progresii aritmetice.

### **Exemplu:**

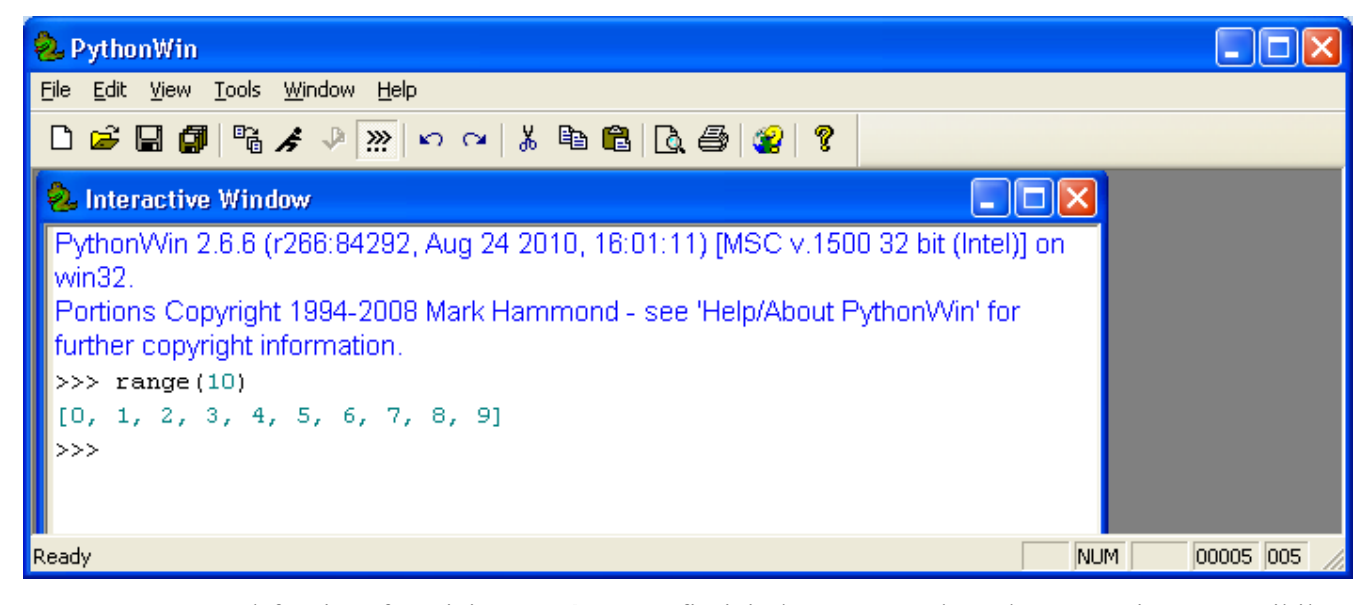

Parametrul furnizat funcţiei **range()** nu va fi niciodată un membru al secvenţei. Este posibil ca funcția range() să genereze o secvență începând cu un alt număr decât 0, sau rația progresiei aritmetice poate fi modificată:

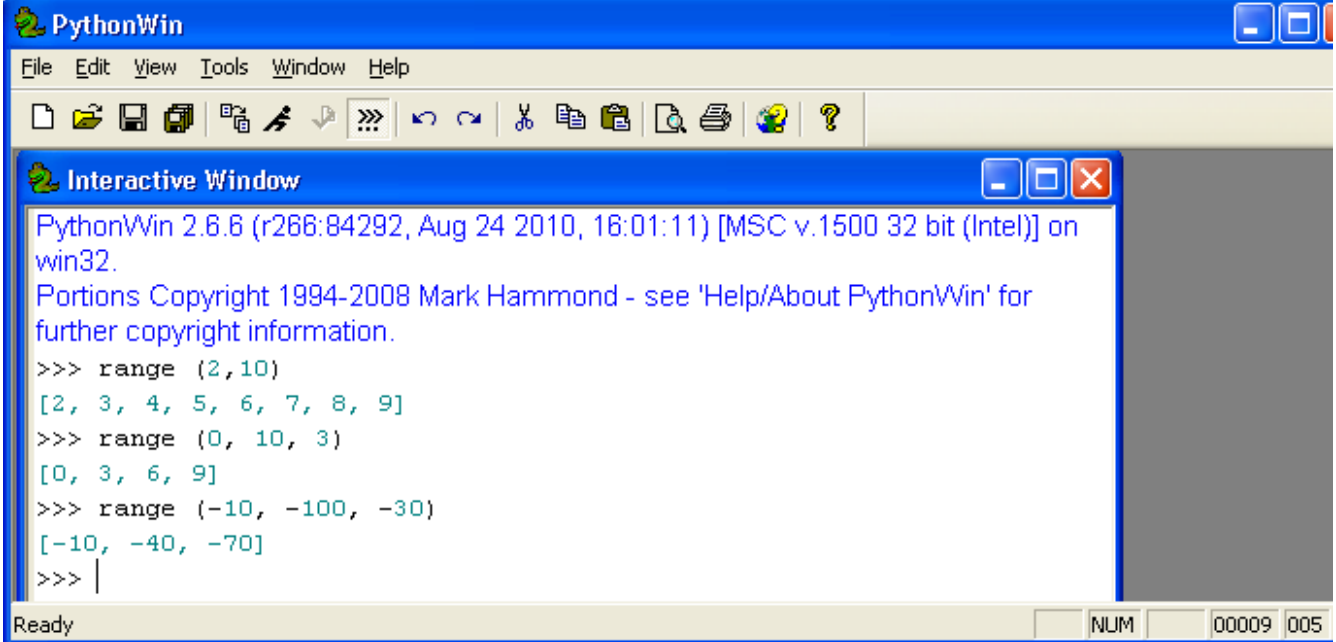

Pentru a realiza o iteratie pe o multime de numere folositi functiile range() și len() astfel:

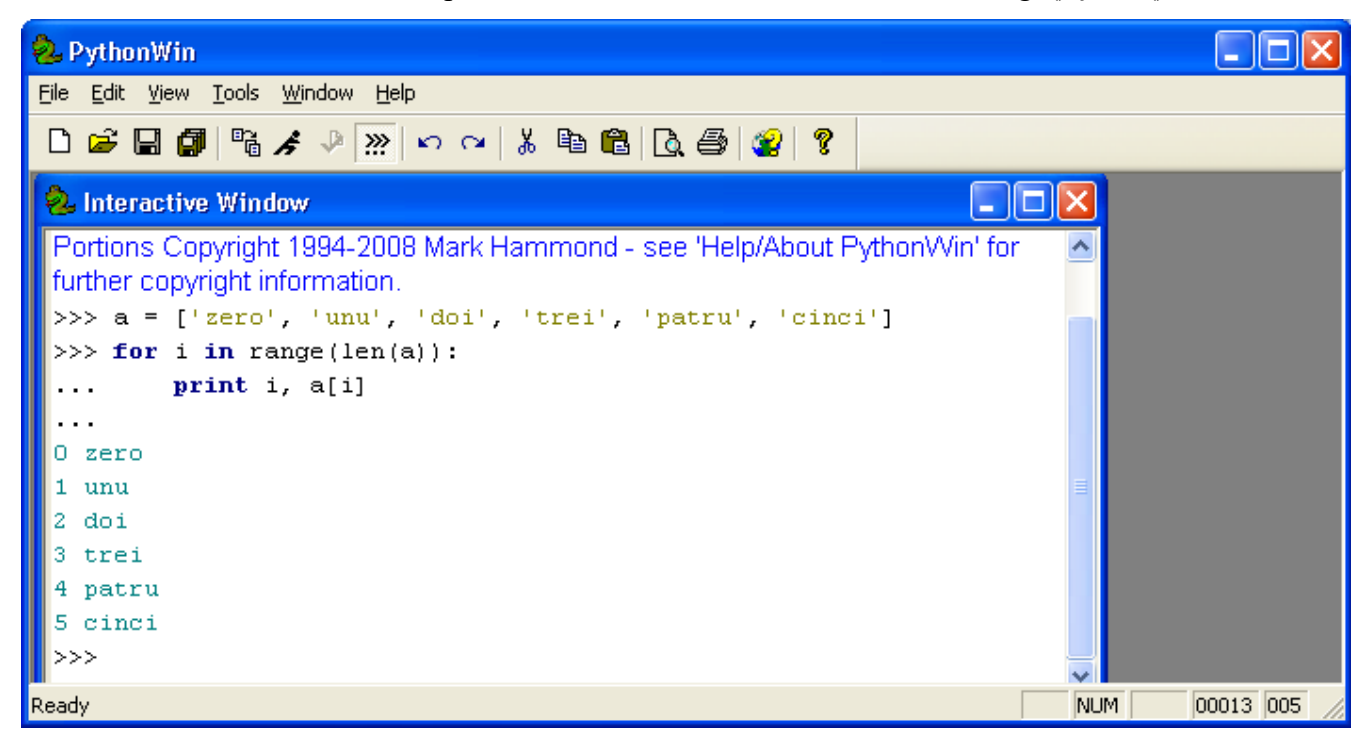

#### **6.5 Instrucţiunile break şi continue, şi clauze else pentru bucle**

La fel ca în C, instructiunea **break** termină fortat orice buclă **while** sau for. Instructiunea **continue** trece necondiţionat la următoarea iteraţie. Instrucţiunile iterative pot avea şi o clauză **else**. Instrucţiunile din cadrul unei astfel de clauze else sunt executate atunci când bucla se termină odată cu terminarea listei (for) sau atunci când condiţia buclei devine falsă (pentru while) aceste instrucţiuni nu sunt executate dacă bucla este terminată printr-o instrucțiune break.

**Exemplu:** determinarea numerelor prime până la 10

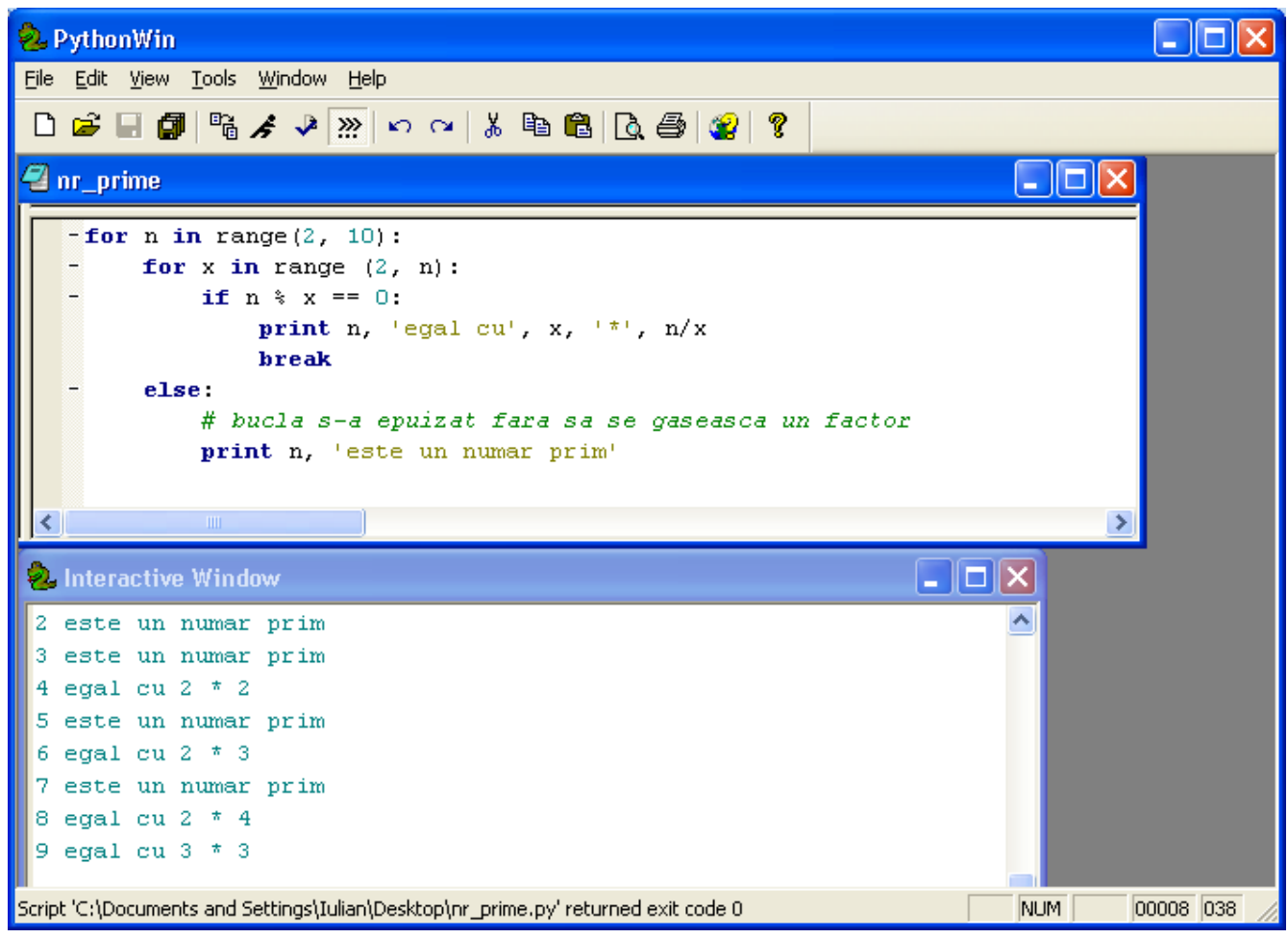

### **6.5 Instrucţiunea pass**

Instrucţiunea **pass** nu execută nimic. Poate fi folosită atunci când este necesară prezenţa sintactică a unei instrucţiuni, fără ca aceasta să execute ceva:

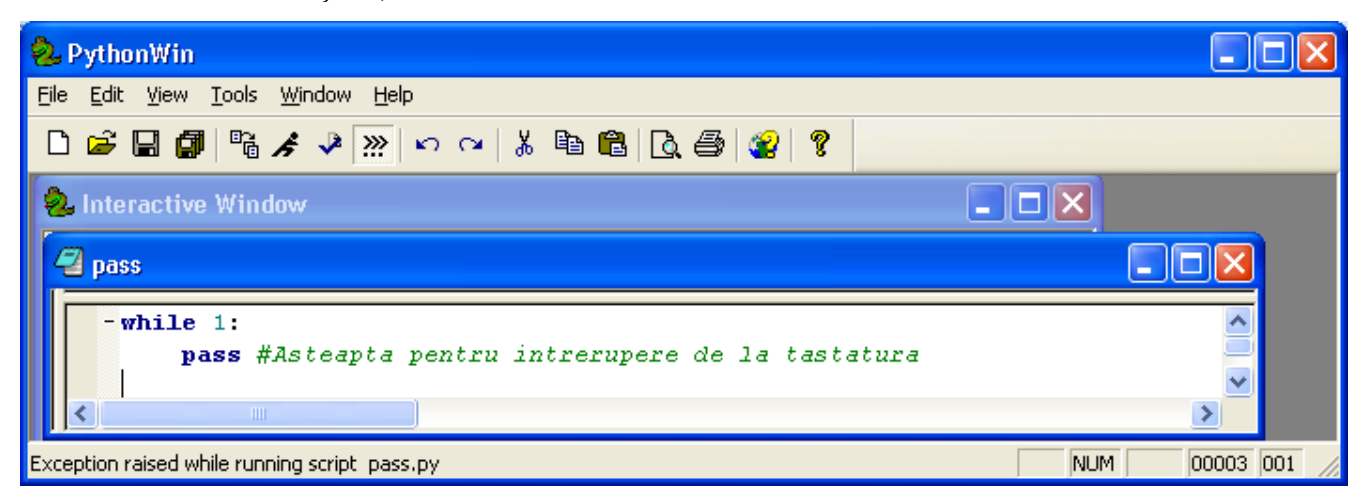

# **Exerciţii propuse:**

- 1. Calculaţi suma primelor n numere întregi.
- 2. Interschimbaţi valorile a două numere întregi.
- 3. Verificaţi dacă un cuvânt este palindrom. Un cuvânt este palindrom dacă scris de la dreapta la stanga, este tot acel cuvânt.
- 4. Calculaţi CMMDC a două numere folosind algoritmul lui Euclid.
- 5. Verificaţi dacă un număr este prim.
- 6. Verificaţi dacă un număr întreg, citit de la tastatură, este perfect. Un număr este perfect dacă suma divizorilor lui este egală cu el.
- 7. Verificaţi dacă două numere întregi, citite de la tastatură, sunt prietene. Două numere se numesc prietene, dacă suma divizorilor unuia dintre numere este egală cu celalalt număr.

## **Bibliografie:**

- 1. Mark Pilgrim, **Dive Into Python**
- 2. Bruce Eckel, **Thinking in Python Design Patterns and Problem-Solving Techniques**
- 3. http://www.python.org/doc/current/tut/tut.html